# 写真は楽し~2

富山電塾 第1回セミナー 2015/5/30 CiC学習室 講師:早川廣行塾長

4月のキックオフセミナー に続き、デジタルフォト を楽しむための三つのポ イント各論について、画 像処理ソフトAdobe Lightroommならびに PhotoshopCC使いを軸 にお話しいただきました。

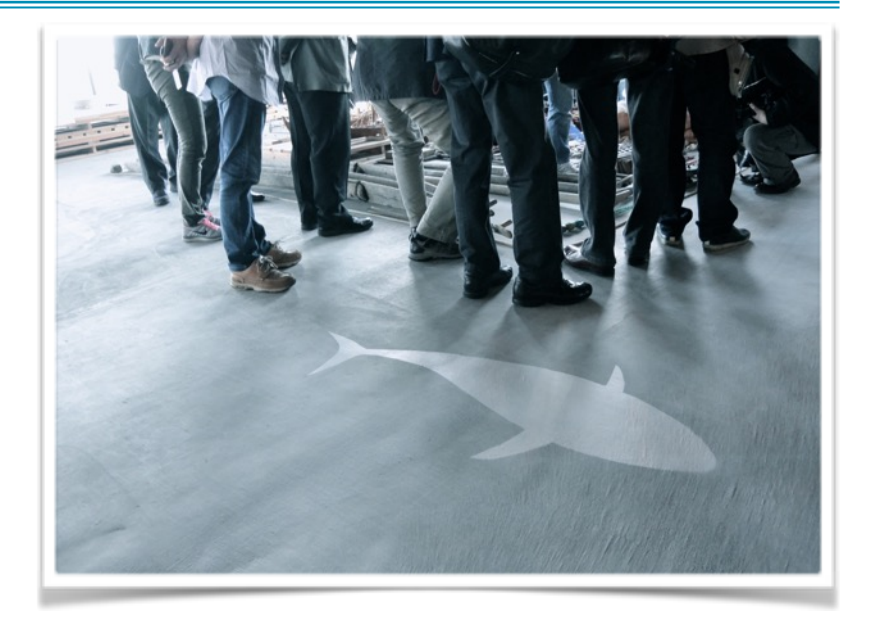

# デジタルフォトを楽しむための三つのポイント ~キックオフセミナー内容も含めて

#### Ⅰ. 自分の目的(表現意図)に適切なカメラ

- a) 解像度:最終的な表現サイズによる
- b) 焦点距離:被写体のサイズ、距離
- c) 連写性能:スポーツ、スナップで重要
- d) 感度、潮長時間露光対応性能
- e) 即応性(立ち上がりの速さ)
- f) カメラのサイズ、デザイン
- g) 防水・防滴・防塵機能、耐寒性
- h) 撮影可能時間(バッテリー性能)
- i) 手ぶれ補正機能(5段程度が標準)
- j) センサーゴミ対策(レンズ交換式) …撮影対象、予算などと考慮

### Ⅱ. 画像制作に適したコンピューターシステム

- a) 演算装置の画像処理能力が高い
- b) 搭載メモリーの容量、8GB以上
- c) 記録装置(HDDなど)
- d) 定評と実績のあるOS(Mac/Winなど)
- e) 演色性の良いモニター(最低限でもsRGB)
- f) 画像処理に適した作業環境、環境光

色合わせは標準光源(色評価用蛍光灯)下で

- g) モニターキャリブレーター必須
- h) 長時間作業に耐える良好な椅子
- i) 30inchモニター1台より19inch×2台 人間の目は並べないと正確に比較できない

#### Ⅲ. 目的(表現意図)に適した画像処理ソフト

- a) Adobe フォトグラフィープランは普及し ている中で最も経済的
- b) Lightroom(=Lr)は 画像データベースと非破壊編集が特徴
- c) Photoshop(=Ps)は 画像処理ソフトとして最高・最強
- d) グラフィック処理の万能性
- e) レンズ前勝負の写真家はLrだけで作業完結
- f) Lrは階調重視の高精細画像処理
- g) LrCCではHDR画像を簡単に作成可能
- h) 〃 ではパノラマ合成に対応可
- i) 〃 では顔認識機能で自動検出、分類
- j) Lr+Psのコラボで理想的画像処理環境

# Lightroom(Lr)使いのコツ

\*レンズ補正→「Upright」一発で真四角に。うまくいかないときは「手動」で

\*トーンカーブ補正→Lrは元データを壊さない=何度でもやり直し可能

\*画像データベースとしてのLr

まず画像ファイルを「読み込み」『カタログ』を作成→他のソフトより一手間かかる しかし、同時に画像データベースが自動的に作成される=大きなメリット 『キーワード』『レーティング』『フラッグ』『カラーラベル』などで自分だけの検索機能を 読み込み元(元画像)のファイルを削除・移動・名称変更すると→「?」表示に 〃 は先に1つのボリュームにまとめておくのが無難な運営

スマートプレビューは大いに活用しよう

#### Lr作業開始(ライブラリモジュール)の流れ

①立ち上げ (「Lrカタログを指定して開く」に設定変更しておく)

②新規カタログ作成 名前、場所、タグなど指定

③読み込み作業の開始

 読み込み>読み込むファイル選択(必要無い写真は✔外す)>読み込み(「追加」) ④コレクション機能の活用

 「スマートコレクション作成」…レーティング、キーワード、フラッグ、カラーラベルなど 意図的にコレクション作成…画像を選択>コレクションを作成>名前をつけて保存

 ⑤読み込み作業完了、以下「現像」「スライドショー」「書き出し」などの作業へ ~Lr作業の流れは次回セミナーへ続く~

#### \*\*\*\*\*\*\*\*\*\*\*\*\*\*\*\*\*\*\*\*

# 今迄のRAW現像で満足ですか? ~Lightroom+Photoshopコラボのススメ~

元データより見栄えのする写真に仕上げよう!!

 (基本補正のみの場合) Lightroom  $\rightarrow \rightarrow \rightarrow \rightarrow \rightarrow \rightarrow \rightarrow \rightarrow \rightarrow \rightarrow$  Lightroom データの読み込み → ↓ ↓ → ↑ → 書き出し カタログ作成 ↓(他のツールで編集) ↑ 基本的な補正 → ↓ → → → ↑ Photoshop

高度な編集作業 (切り抜き、合成など)

# PhotoshopCCを使った画像処理のポイント

- a) 選択範囲作成技術が全ての要…35種類以上の選択ツール 多角形選択ツール、クイック選択ツール、属性パレットのマスク調整、レイヤーマスク など
- b) 階調補正は16bitモードで
- c) 画像補正はRGBカラー
- d) 階調補正はトーンカーブを使用する…必要最小限に。できる限りLrで行う。 ①カラーチェッカーを同じカットで撮影 ②RGBそれぞれ別のカーブでグレーを整える。 ③全体の明るさ、コントラスト整える ④色相・彩度で色の偏りを補正(±5以内) e) レタッチは修復ブラシ系とスタンプツールを使い分け 修復ブラシ系(ヒーリングブラシ)…移植先のグラデーション壊さない。 スタンプツール…手早くピンポイントで修復、コントラストのある所で有効。
	- ペイントブラシ系は、べったりとしてテクスチャを失うため注意。
- f) 歪みフィルターはレタッチの決め手
	- 変形ツールより有用。ピクセルの移動がわかりにくく、綺麗。

# Ps作業の流れ

①Photoshop立ち上げ>ファイル開く→全ての読み込み可能なドキュメント

# ワークフローオプション:Adobe RGB(Web用はsRGB)

### 16bit

### 画像サイズ指定

- ②全ての作業は、ポイント数を極力少なく!
- ③まずはLrで基本補正
	- i. グレーバランスをトーンカーブで整える…3点ほどで
	- ⅱ. 明暗をトーンカーブで調整
	- ⅲ. 彩度を上下 彩度→全体の彩度を動かす 自然な彩度→人肌を自然に残し、他の色を動かす 部分的にいじりたいときはHSLで
	- …海外アーティストの補正プリセットなども参考に。

## オリジナルプリセットの作成も便利。

~Ps作業の流れは次回セミナーへ続く~

\*\*\*\*\*\*\*\*\*\*\*\*\*\*\*\*\*

# Lr・非破壊編集の意義

## →元データはそのままに、処理・補正の履歴が付加される

## =履歴を辿ると編集の意図がわかる

=自分以外の人間がさわっても記録が残る

### =クオリティマネジメントシステムである

(文責:森)